## **Sun City Summerlin Computer Club Seminar**

# **Introduction to LibreOffice 7**

**Tom Burt June 30, 2021**

#### • **Sun City Summer Computer Club Website:**

• **<https://www.scscc.club/smnr/LibreOffice7-Introduction.pdf>**

### **Seminar Agenda**

- **Introduction**
- **How to Get LibreOffice 7**
- **LibreOffice Suite Components**
	- **Writer - Word processor**
	- **Calc - Spreadsheet**
	- **Impress - Presentations**
	- **Draw - Drawings, flow charts**
	- **Base - Database manager**
	- **Math - Symbolic math, formulas**
- **Saving Documents**
- **Printing**
- **LibreOffice options / settings**

#### **Introduction**

- **The Open Office suite has been around a long time.**
	- **Star Office (Sun Micrososystems / Oracle)**
	- **Open Office (Now supported by the Apache Foundation)**
	- **LibreOffice (Supported by The Document Foundation)**
- **LibreOffice 7 is the latest version**
	- **Free (donations accepted, not required)**
	- **"Open source"**
- **Full-featured suite of office programs**
- **High,** *but not perfect***, compatibility with MS Office file formats.**
- **LibreOffice 7's user interface is a "work-alike" to MS Office but not identical.**

### **How to Get LibreOffice 7**

- **[www.libreoffice.org](http://www.libreoffice.org/)**
- **Choose "Download for your PC OS"**
- **Download the installer package**
- **Run the installer package**
- **Choose which components you want**
	- **Easiest to do a complete install**

#### **The LibreOffice 7 Suite Components**

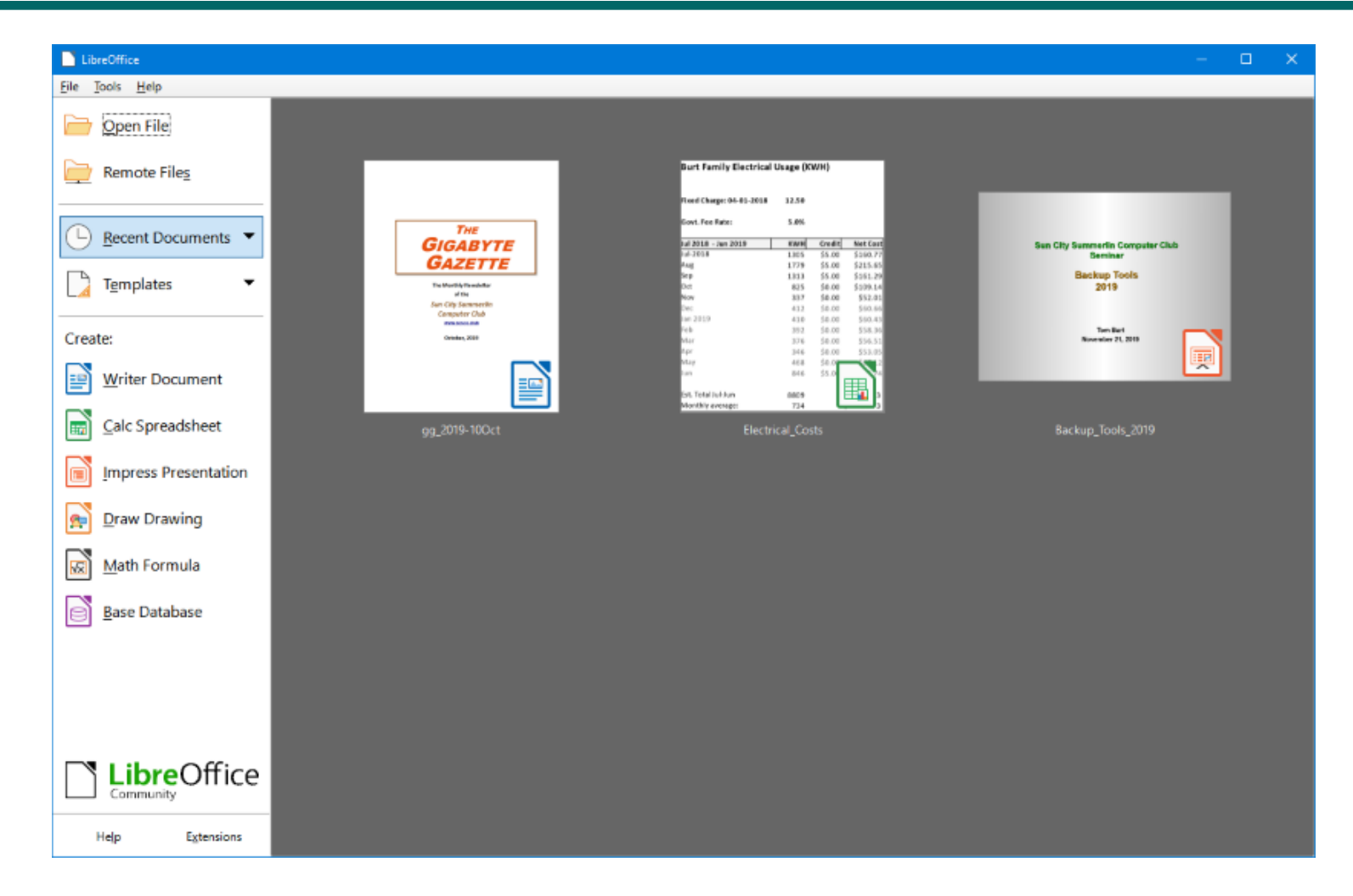

#### **LibreOffice Writer**

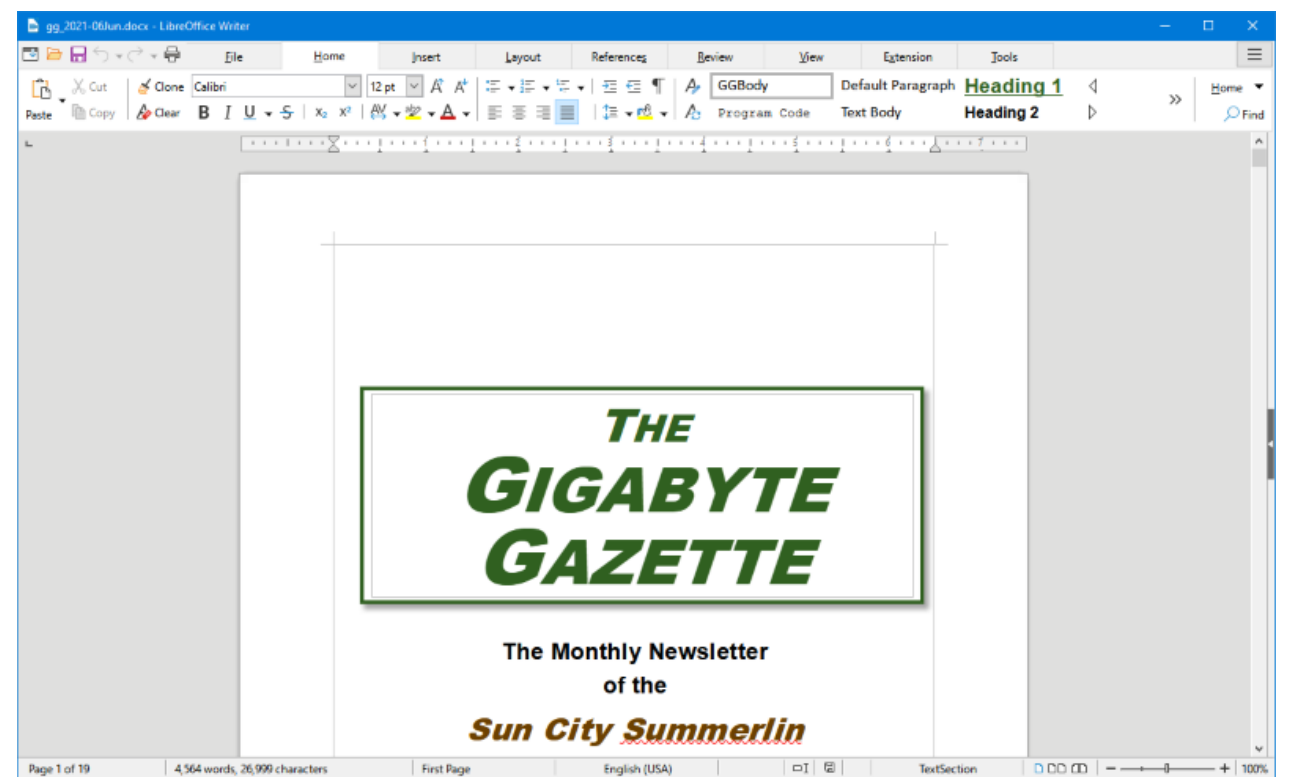

- **Full-featured Word Processor**
- **User Interface is Word 365 style**
- **Let's explore further… (demo)**

#### **LibreOffice Calc**

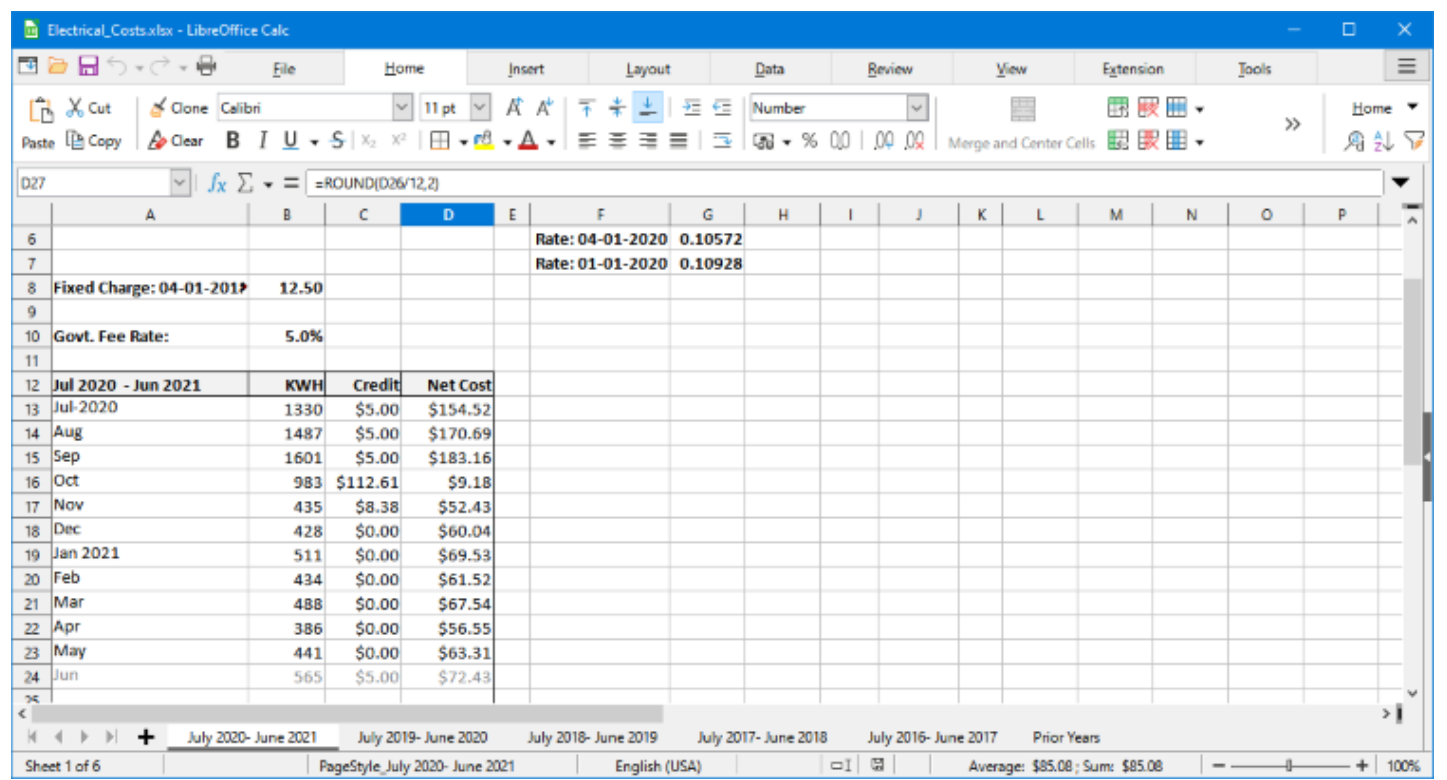

- **Full-featured Spreadsheet program**
- **User Interface is Excel 365 "ribbon" style**
- **Let's explore further… (demo)**

#### **LibreOffice Impress**

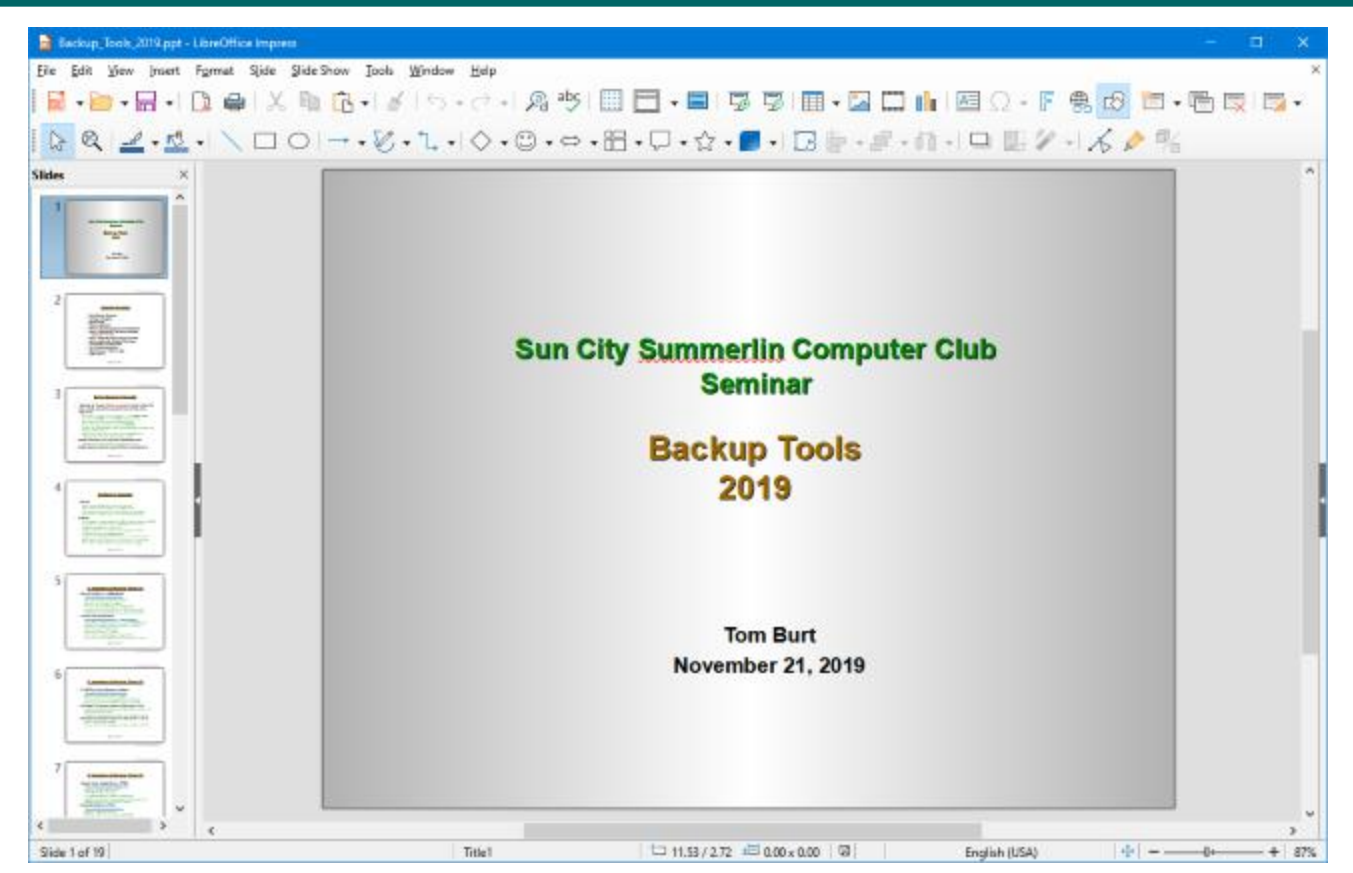

- **Full-featured Presentation program**
- **User Interface is PowerPoint 2003 style**
- **Let's explore further… (demo)**

#### **LibreOffice Draw**

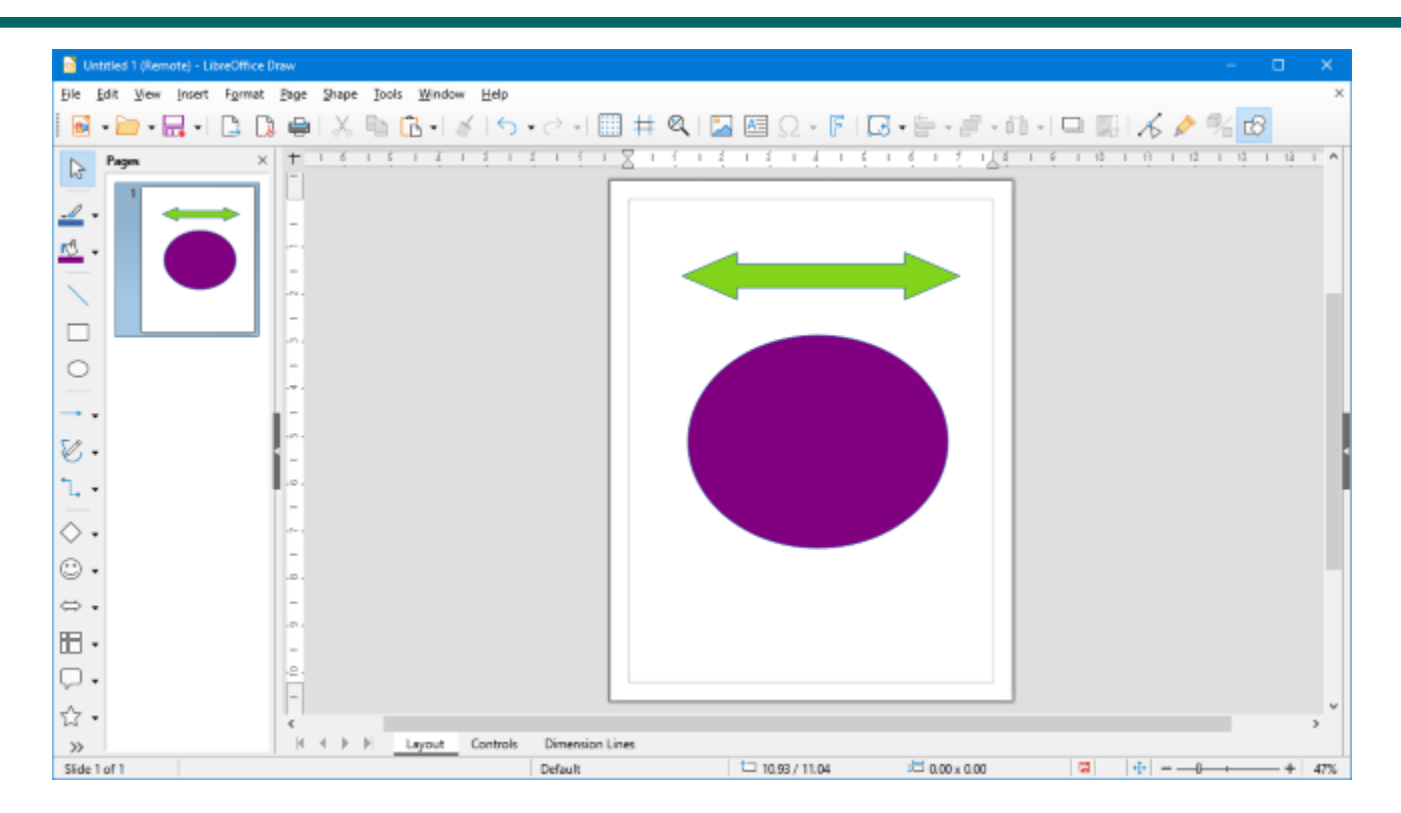

- **Full-featured Drawing program**
- **User Interface is MS Visio 2003 style**
- **Fairly easy adaptation from Visio 2003**
- **Let's explore further… (demo)**

### **LibreOffice Math**

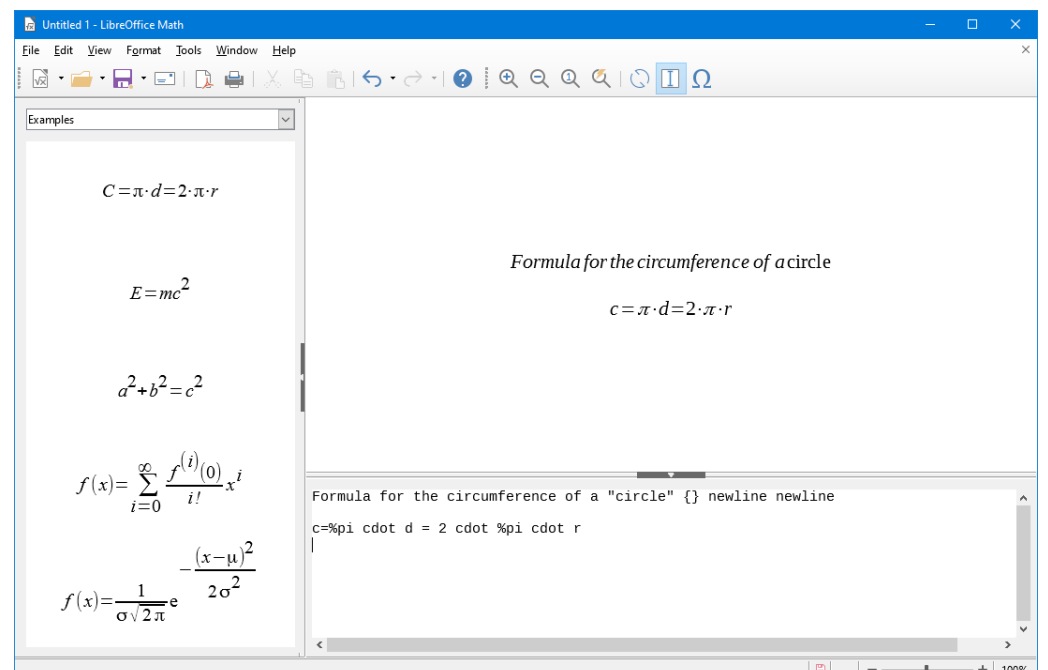

- **Symbolic math and formula program**
- **User Interface has Menus, Toolbars, lots of keyboard shortcuts.**
- **No comparable program in MS Office**
- **Very handy for engineering, physics and math professionals.**
- **Let's explore further… (demo)**

#### **LibreOffice Base**

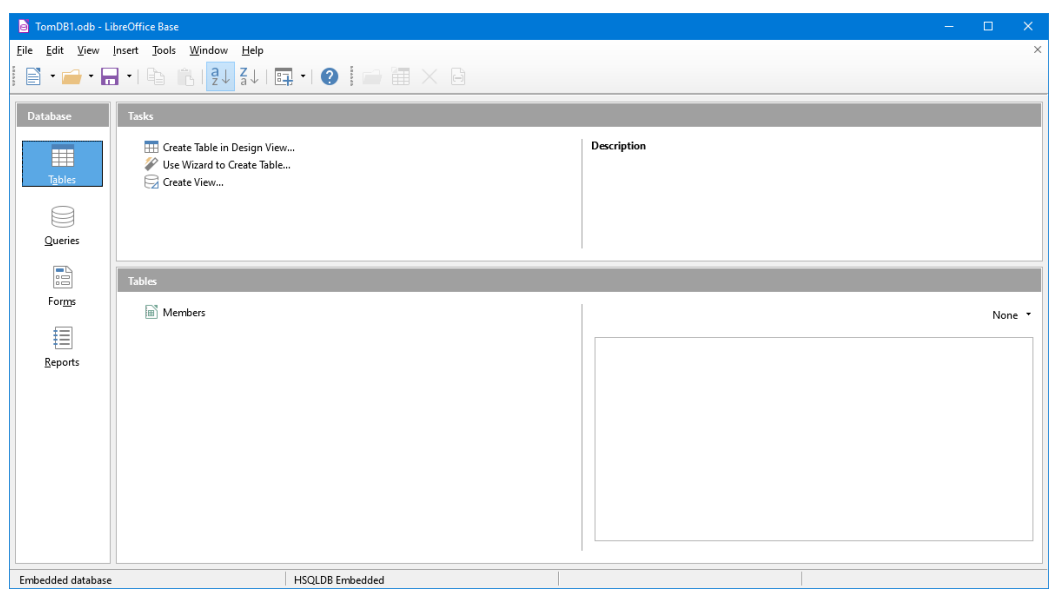

- **Full-featured stand-alone database program**
- **User Interface is MS Access 2003 style**
- **Requires 32-bit Java runtime to create native databases**
- **Can read/write MS Access databases as linked tables**
- **Let's explore further… (demo)**

# **Saving in Various Formats**

- **Click the File menu, then Save As.**
	- **This will open a classic "Save As" dialog.**
	- **You can choose the file name, folder and file type.**
	- **Common types include: MS Office (e.g. .doc/.docx) and Open Office (e.g. .odt)**
	- **You can also export to PDF**
- **When you have the Save settings defined, click the "Save" or "Export" menu selection.**
- **Let's explore Saving further… (demo).**

# **Printing**

- **The toolbar has a printer icon that you can click.**
	- **This will print 1 copy of the document to the default printer using the default preferences.**
- **For more precise control, click the File tab.**
	- **Click the "Print" choice.**
	- **This will display a dialog the shows actions and settings in the right pane and a preview pane on the left.**
	- **You can select the printer, number of copies, preferences, scaling and so forth.**
- **Let's explore Printing further… (demo).**

### **LibreOffice Options**

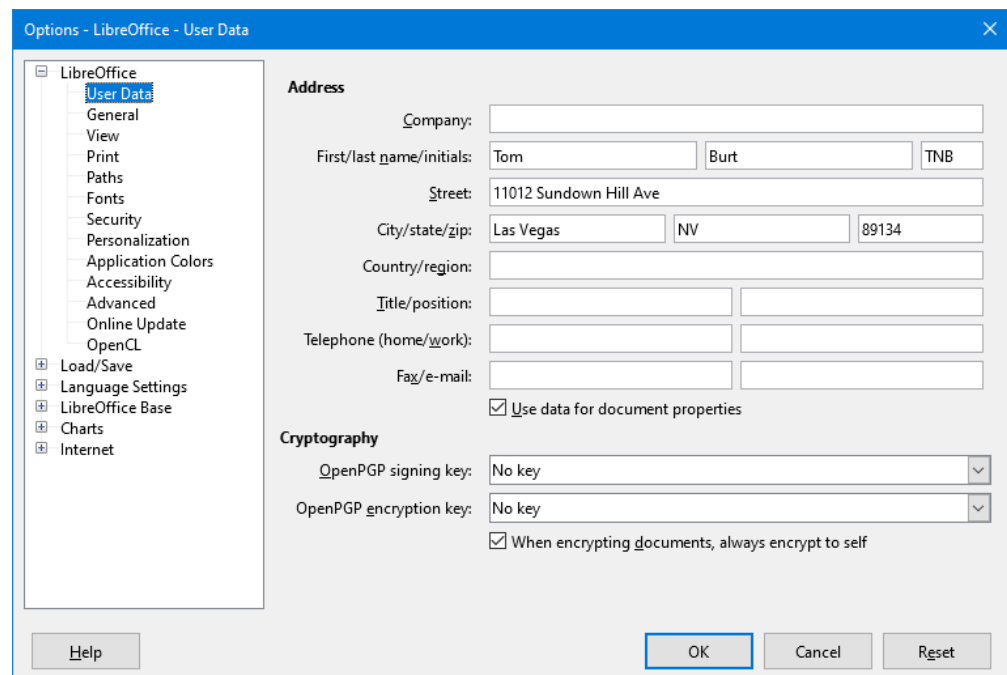

- **Click Tools > Options to launch the Options dialog**
- **There are many, many different options**
- **Navigate using the tree-view panel on the left**
- **Lets explore some of the common options (demo)**

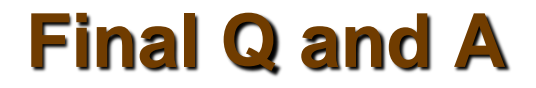

**Final Questions and Answers**